# **G Suite ( Google Apps For Education : @gapp.nthu.edu.tw**

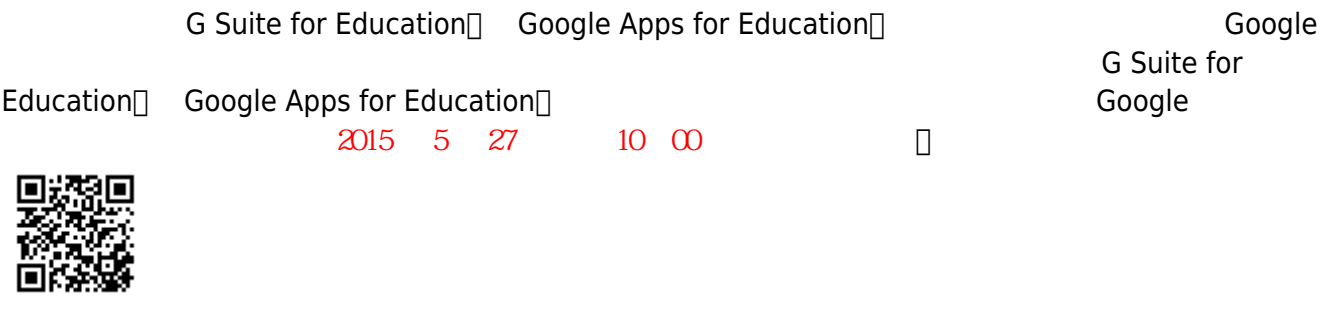

### 1. The Google Apps for Education and Google Apps for Education and Suite and Research Research Management and R

- 2. [https://www.google.com/apps/intl/zh-TW/terms/education\\_terms.html](https://www.google.com/apps/intl/zh-TW/terms/education_terms.html)
- 3. Google <https://www.google.com/intl/zh-TW/policies/terms/>
- 4. Google <https://www.google.com/a/help/intl/zh-TW/users/privacy.html>
- 主要網域(Primary domain):**@gapp.nthu.edu.tw**
- [\(Domain alias\): @cloud.nthu.edu.tw](https://net.nthu.edu.tw/netsys/gapp:domain_alias)
- Google <https://accounts.google.com/>

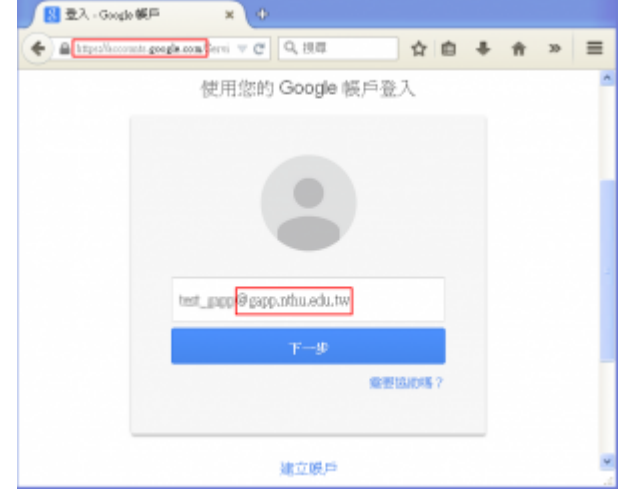

# **Google Suite**

- [Google Apps](http://www.google.com/appsstatus#hl=zh-TW&v=status) National Apps Google Apps
- 

• [Google](https://support.google.com/) Apps Gmail, Calendar, Drive, Sites, ....

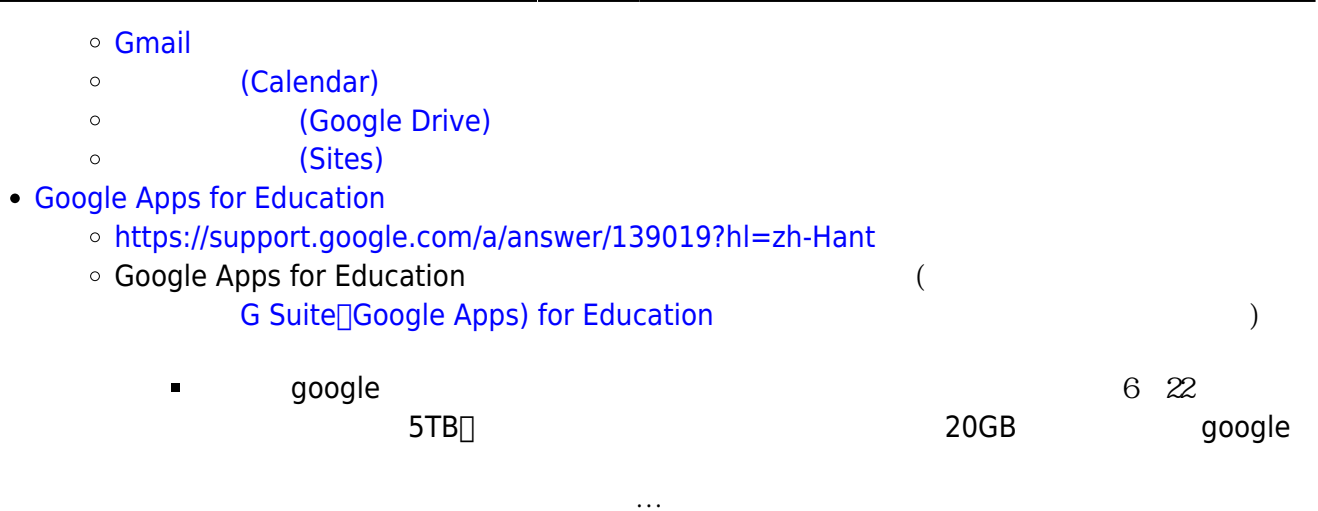

 $NEW$ 

**NEW** 

# **轉 G Suite 團隊通知**

- $\cdot$  2020/10/28
- 1. **a [gmail](https://net.nthu.edu.tw/netsys/faq:google_apps_transfer_mail) [gapp.nthu.edu.tw](https://net.nthu.edu.tw/netsys/faq:google_apps_transfer_mail)**
- 2. [Google](https://net.nthu.edu.tw/netsys/faq:google_apps_transfer_hdd) gapp.nthu.edu.tw
- 3. a [gapp](https://net.nthu.edu.tw/netsys/faq:gapp:apppasswords) of the gapp of the same state of the same state of the same state of the same state of the same state of the same state of the same state of the same state of the same state of the same state of the same state of
- 4. [Thunderbird](https://net.nthu.edu.tw/netsys/mail:thunderbird:gapp) gapp
- $5.$   $qapp \sqcap$
- 6. **Google gapp**  $N\boxminus W$
- 7. Google Workspace

## **1. 登入校務資訊系統**

- 1. <https://www.ccxp.nthu.edu.tw/ccxp/INQUIRE/>
- 2. 輸入該系統的帳號密碼(請詳閱頁面上說明),**如果無法登入「校務資訊系統」,請點選該頁面上的 「忘記密碼?」,再依其指示處理**。

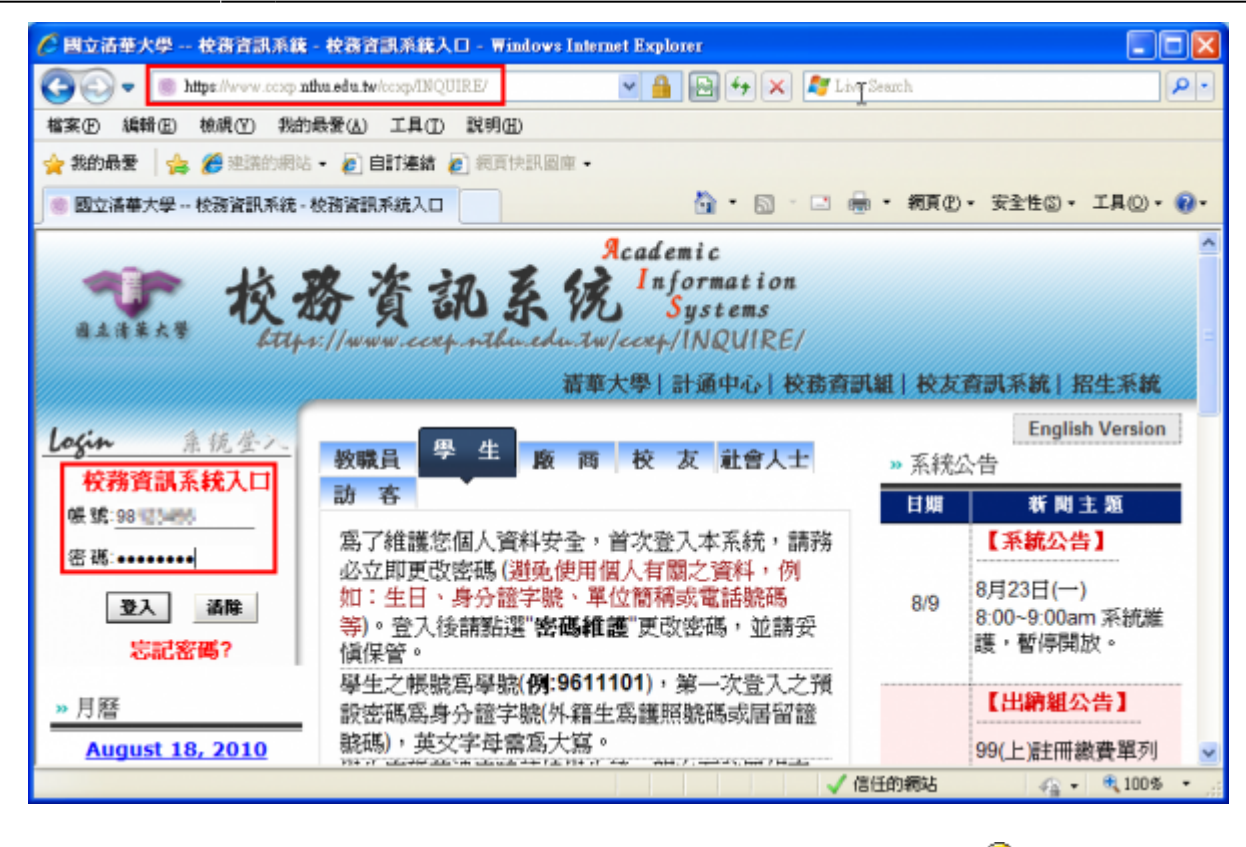

**分鐘,如逾期請重新點選左方選單「網路系統組線上服務」(或重新登入校務資訊系統)以產生新的**

4. 點選右方**「登入網路系統組線上服務」**,將轉址至本組線上服務入口

3. 選擇**「計通中心相關服務」**下的**「網路系統組線上服務」**,出現右方連結 ( **本頁面連結有效期約 2**

**有效連結**)。

### **https://ua.net.nthu.edu.tw/**

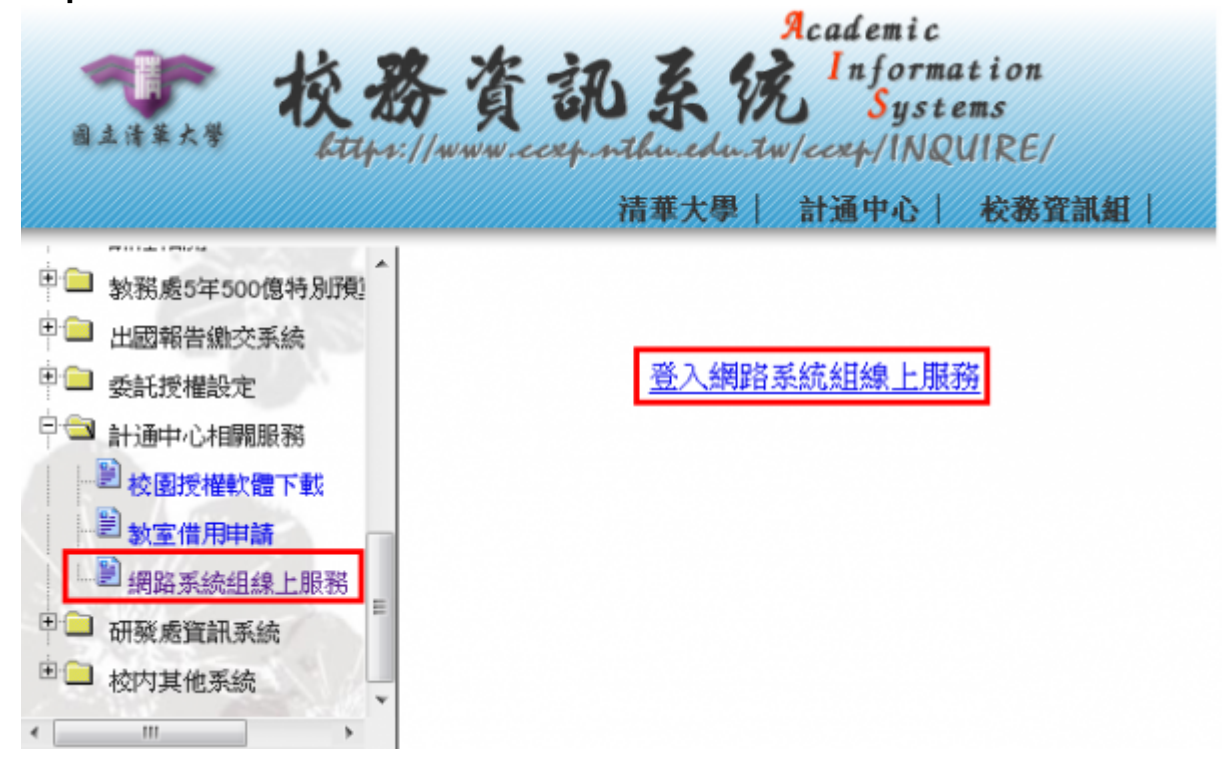

1. **如轉址至本組線上服務入口出現以下畫面(Cannot get checksum or expired),表示本頁面連結**

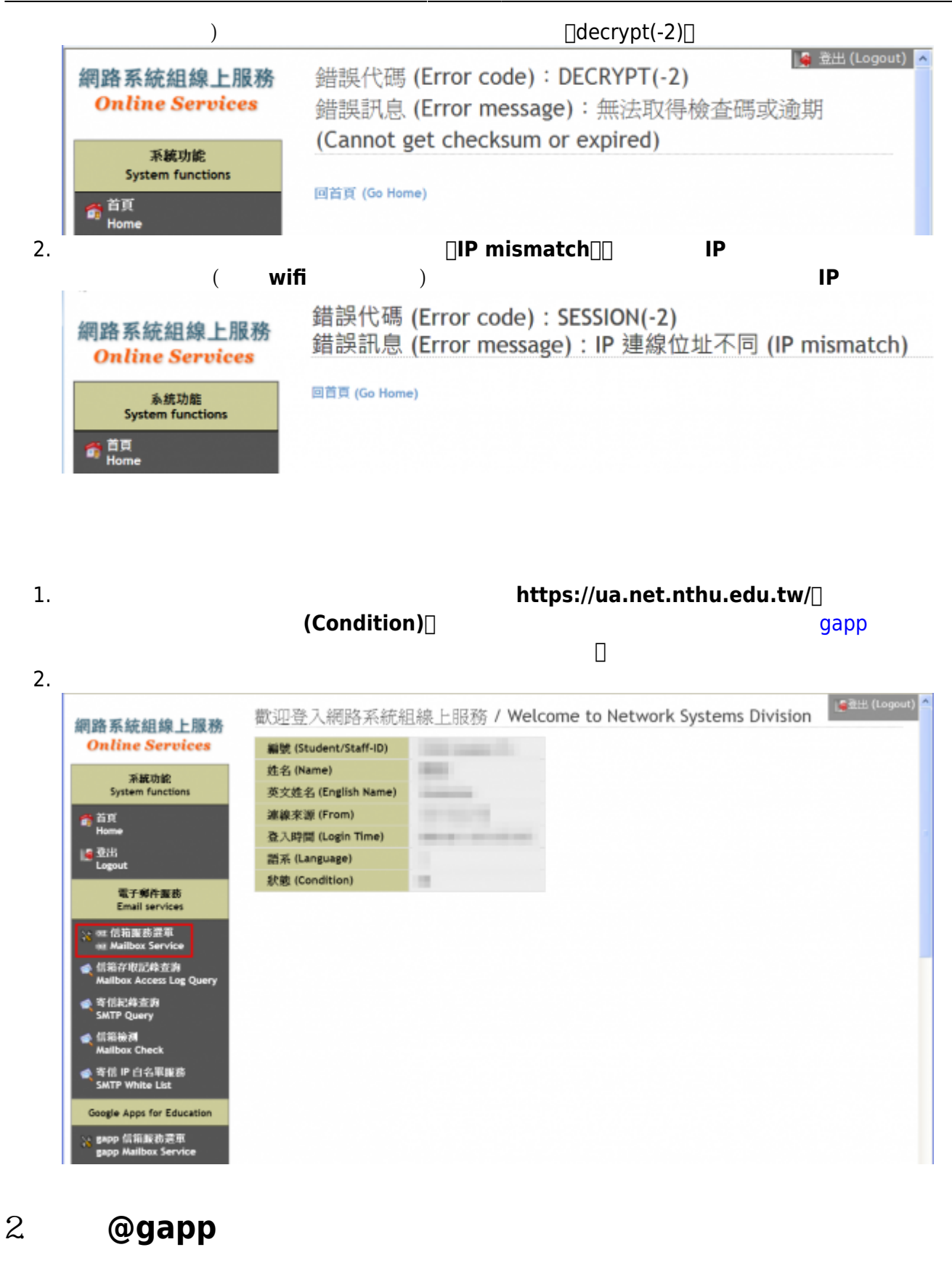

1. 選擇網路系統組線上服務入口左方選單的**「Google Apps 帳號申請」**。

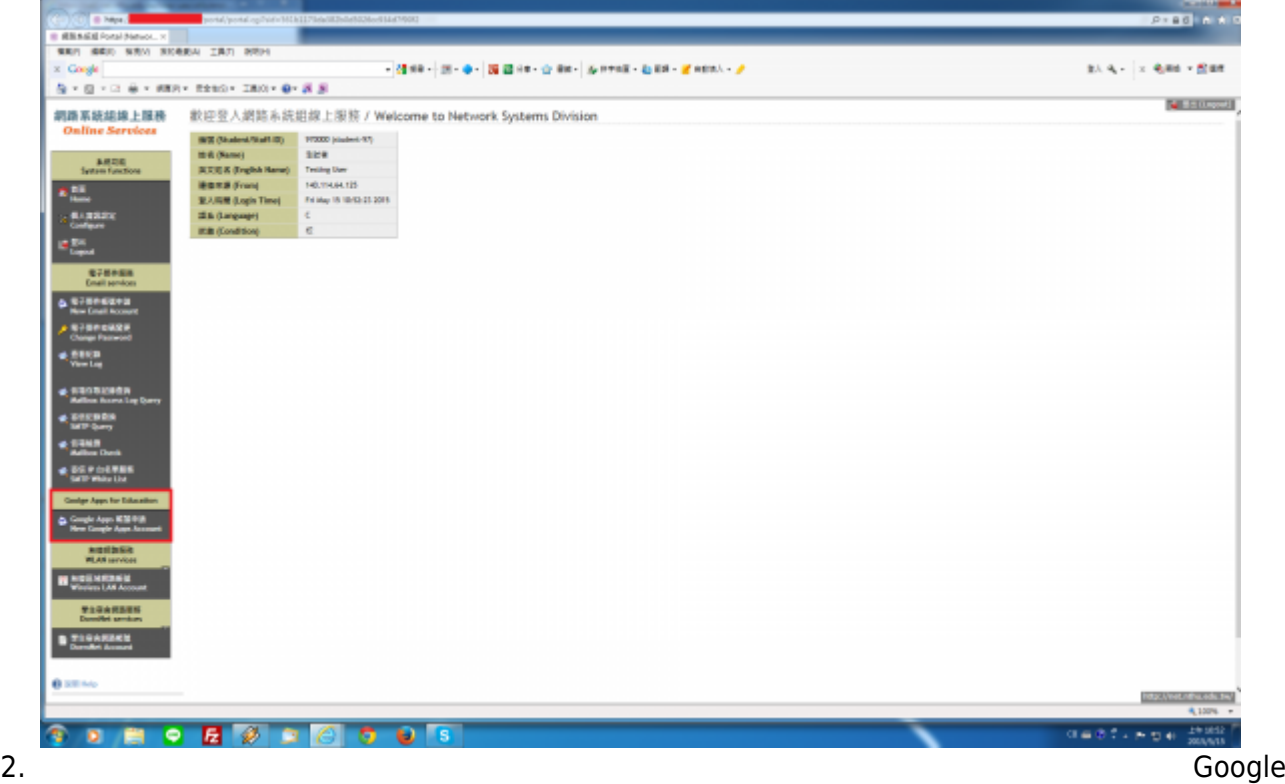

### Apps for Education

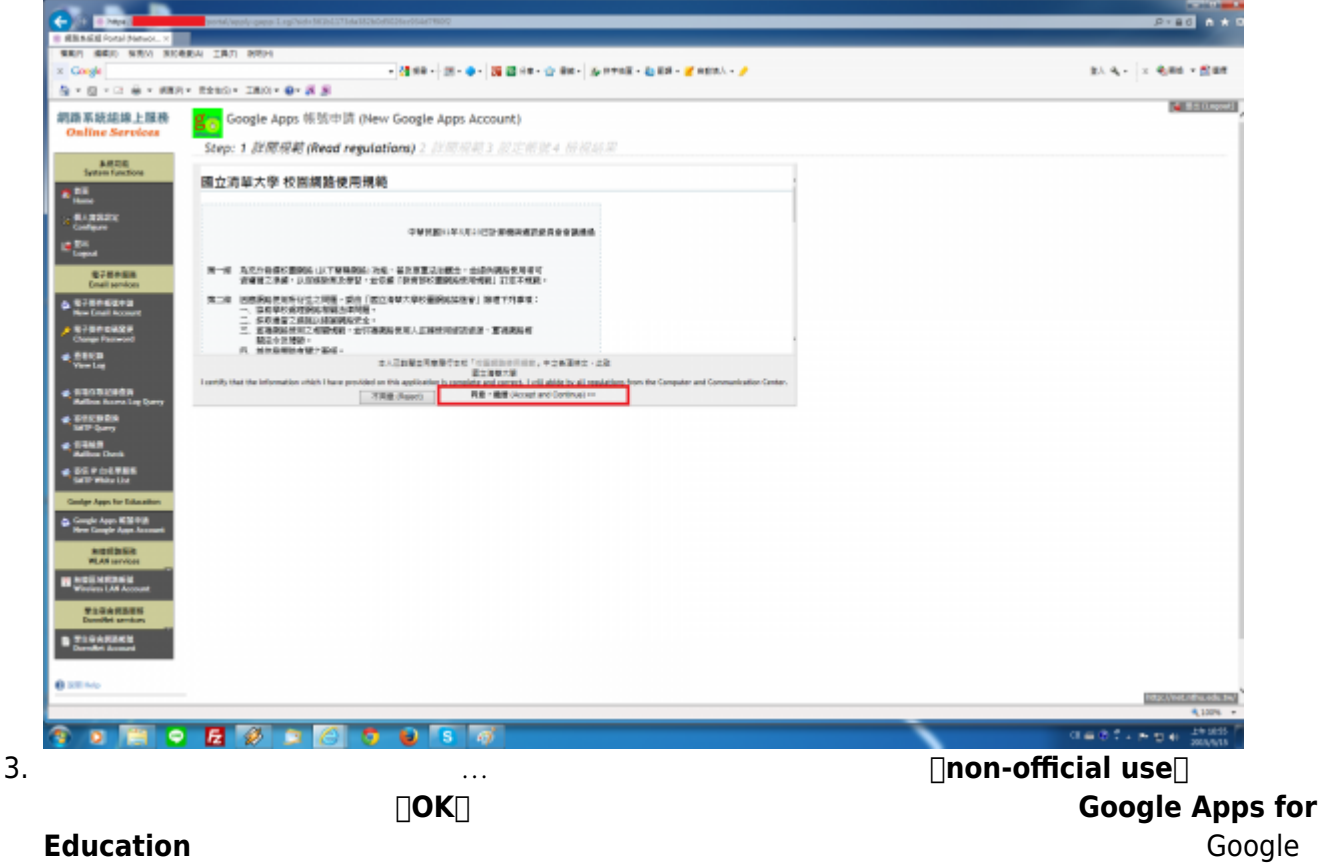

Apps for Education

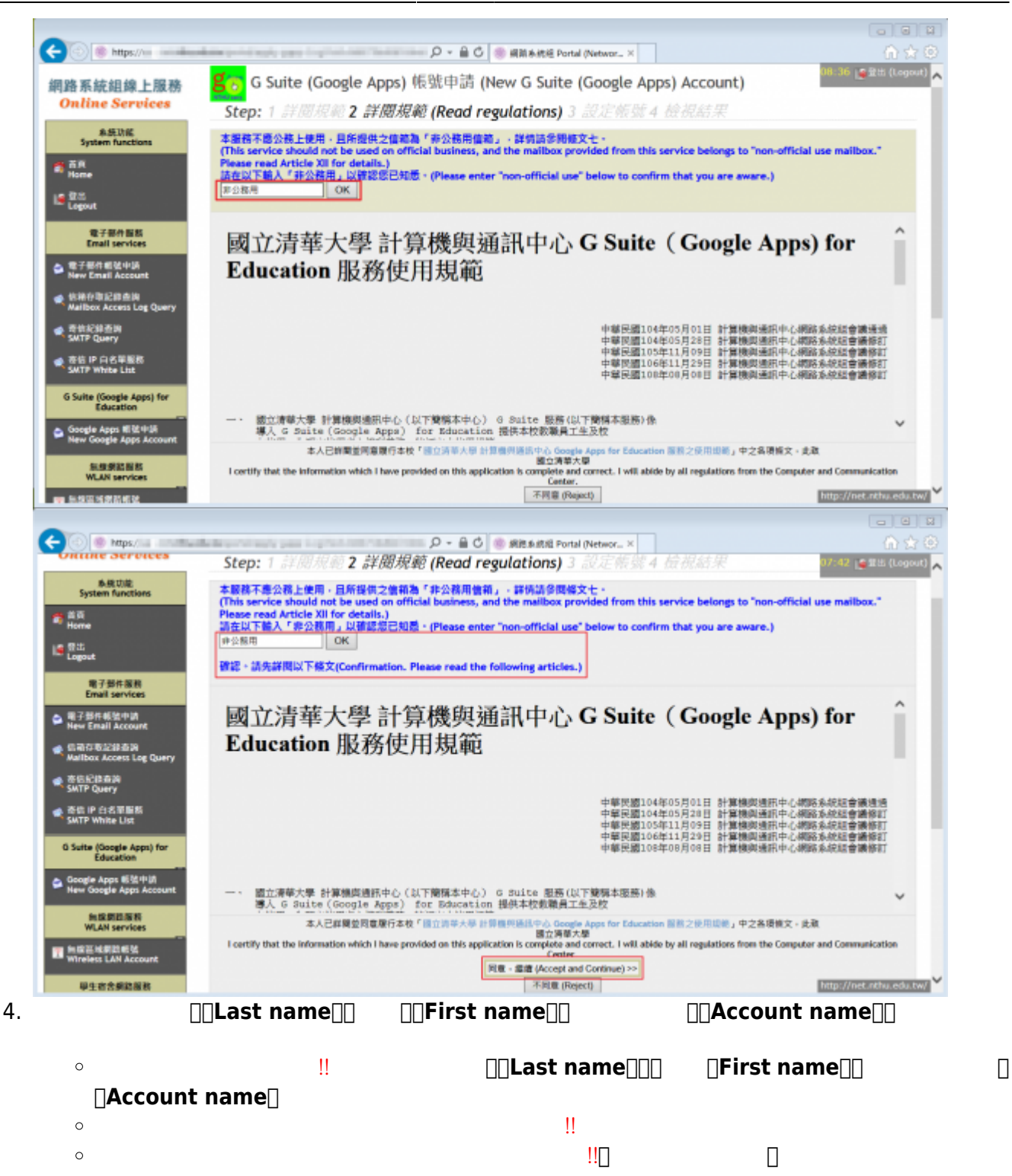

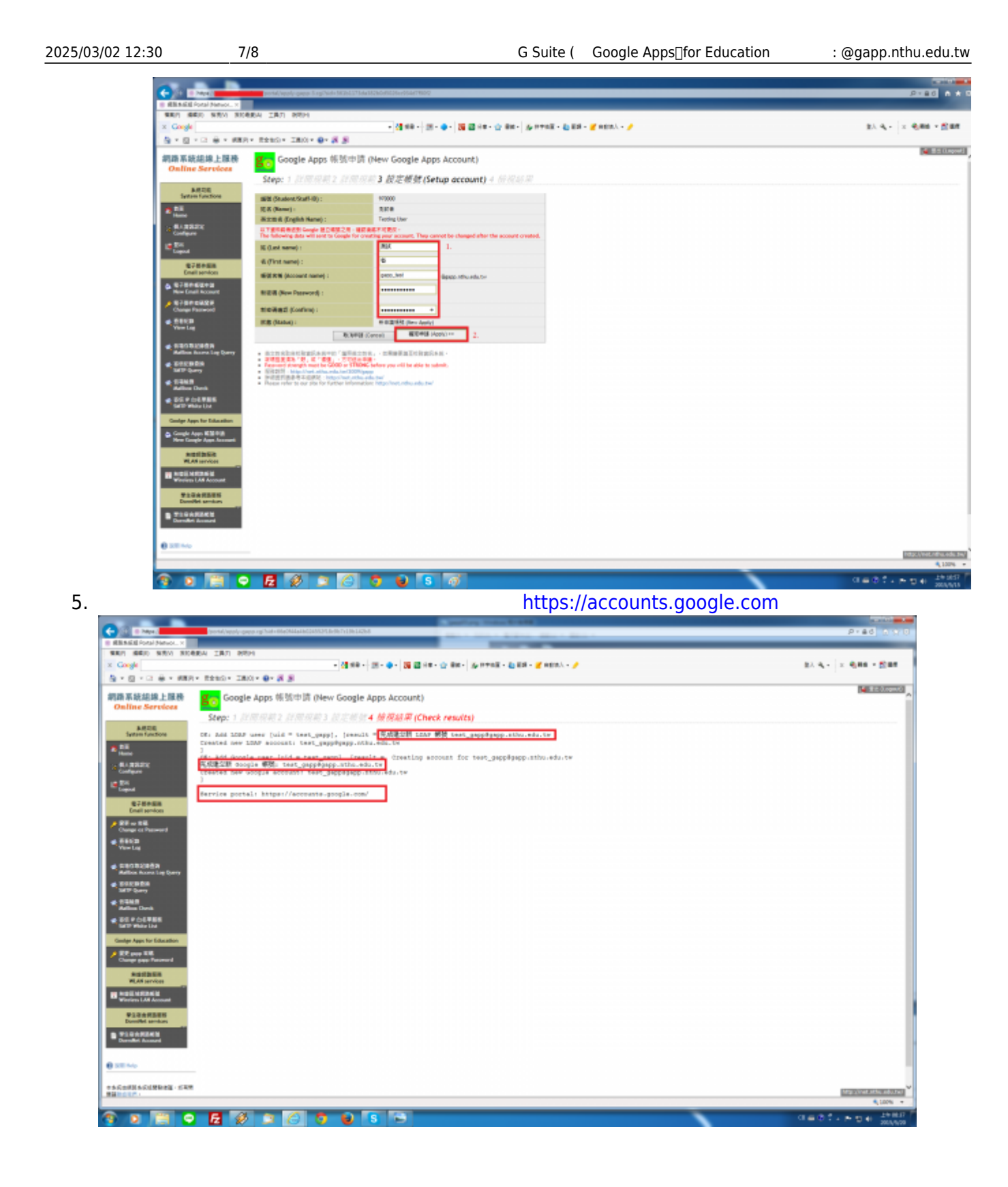

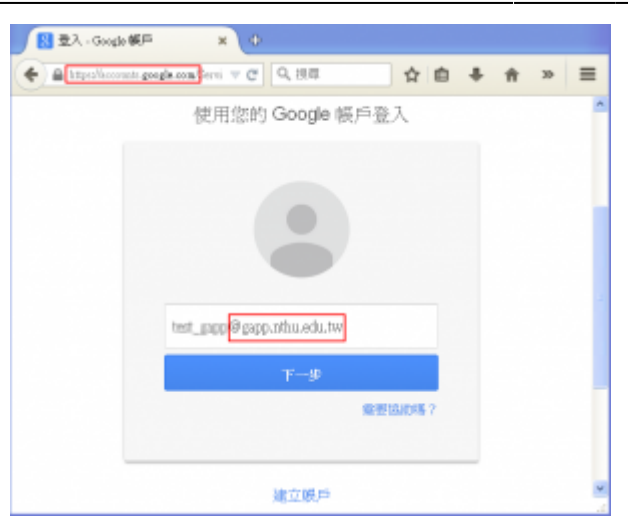

**3. 登記「聯絡用電子郵件信箱」**

1. **建議登記[「聯絡用電子郵件信箱」](https://net.nthu.edu.tw/netsys/mail:email2)**,以利通知信箱帳號相關事務之用(例如:帳號遭盜用須暫停登

From: <https://net.nthu.edu.tw/netsys/>-

Permanent link: **<https://net.nthu.edu.tw/netsys/gapp>**

Last update: **2024/01/08 09:27**

 $\pmb{\times}$